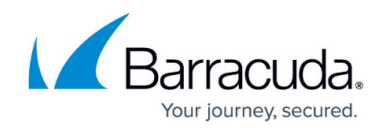

# **IPsec IKEv1 Tunnel Settings**

<https://campus.barracuda.com/doc/73719169/>

The following IKEv1 IPsec tunnel settings can be configured:

#### **General**

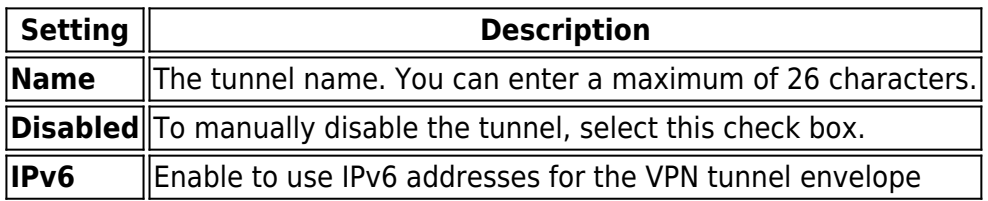

#### **Basics**

In this tab, you can edit the following **Phase 1** and **Phase 2** settings.

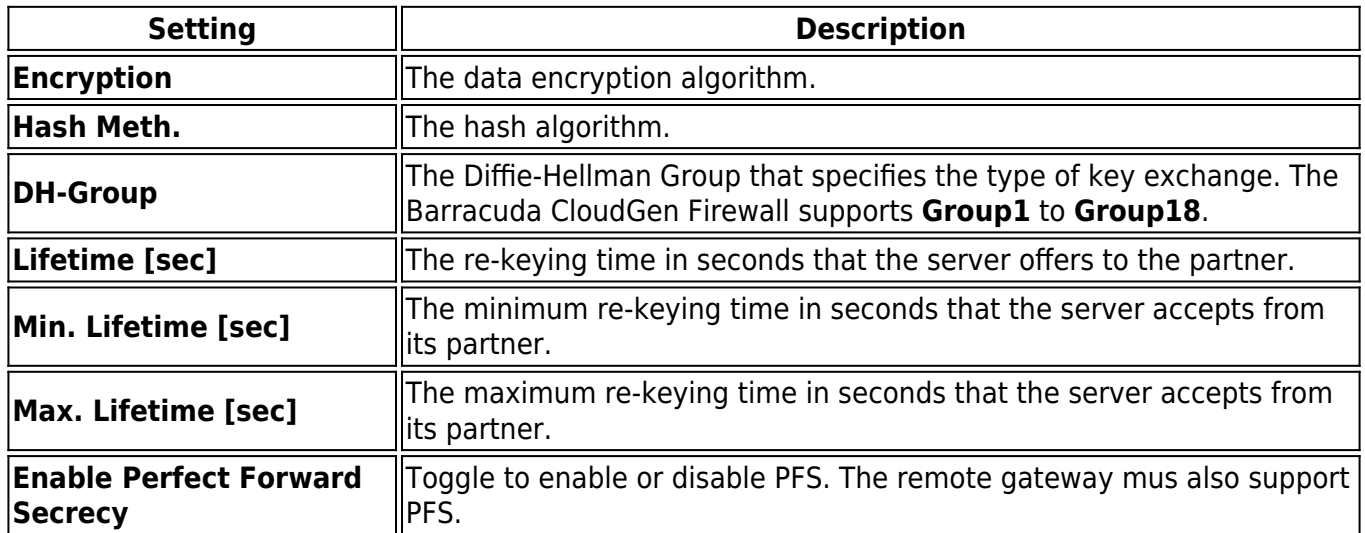

## **TI - VPN Envelope Policy**

**Setting Description** 

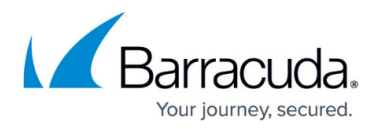

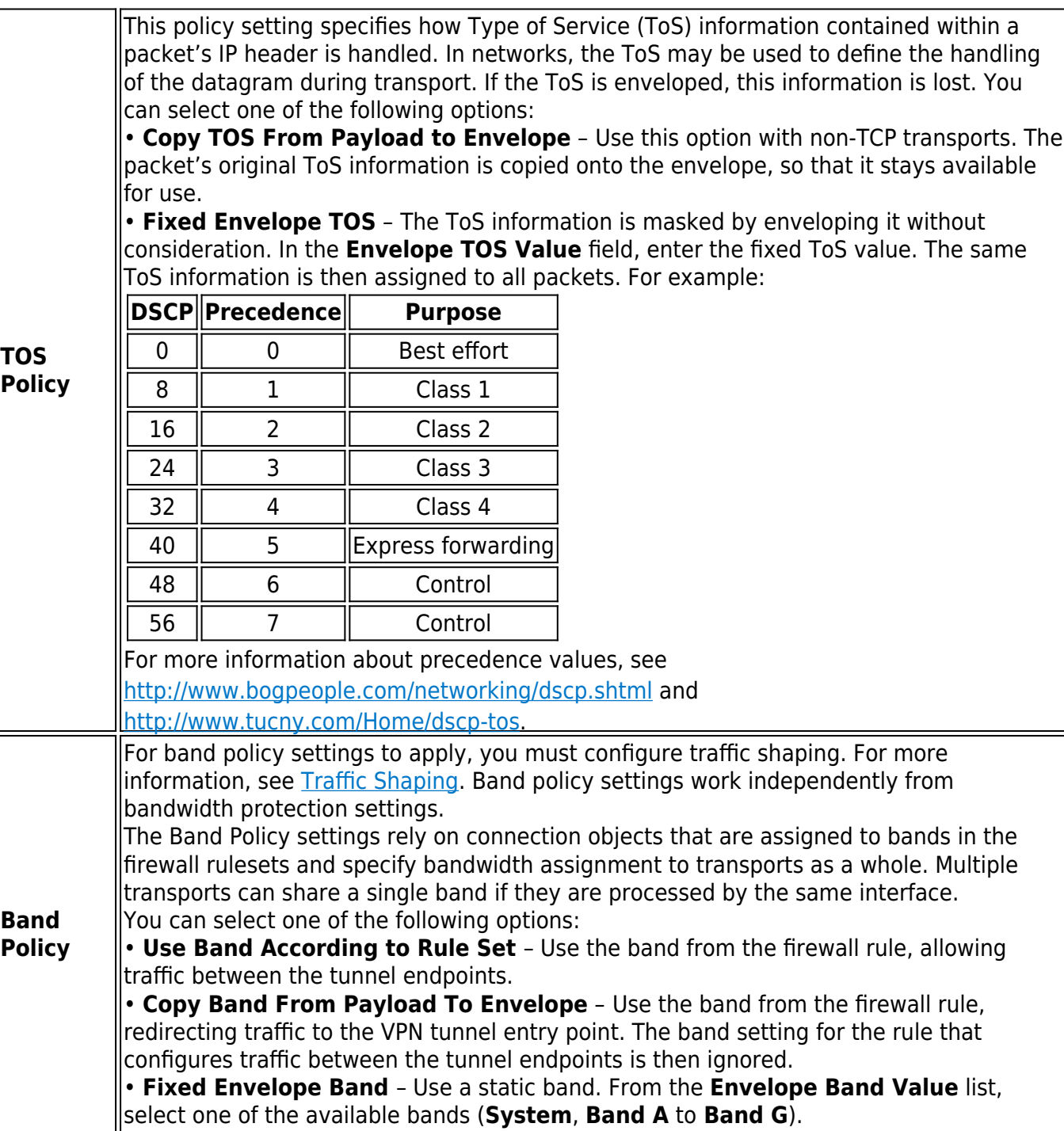

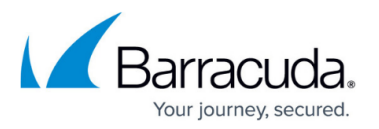

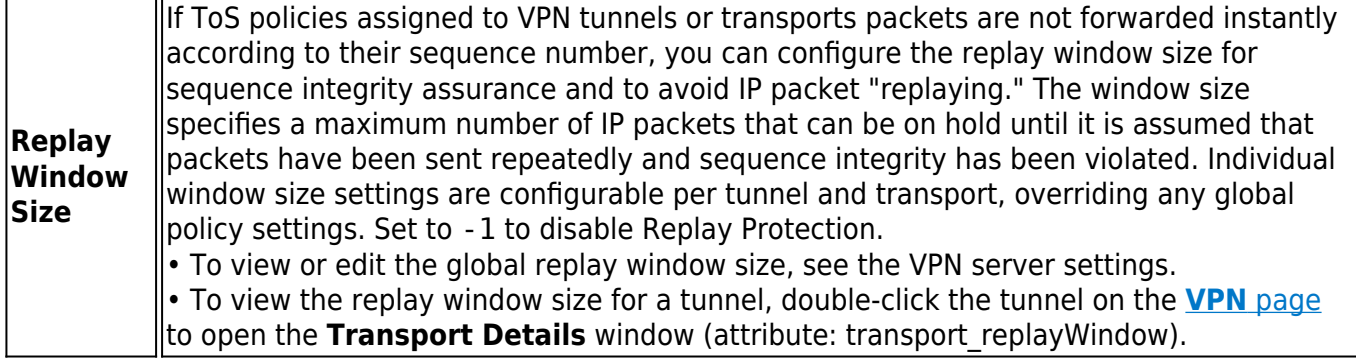

#### **Advanced**

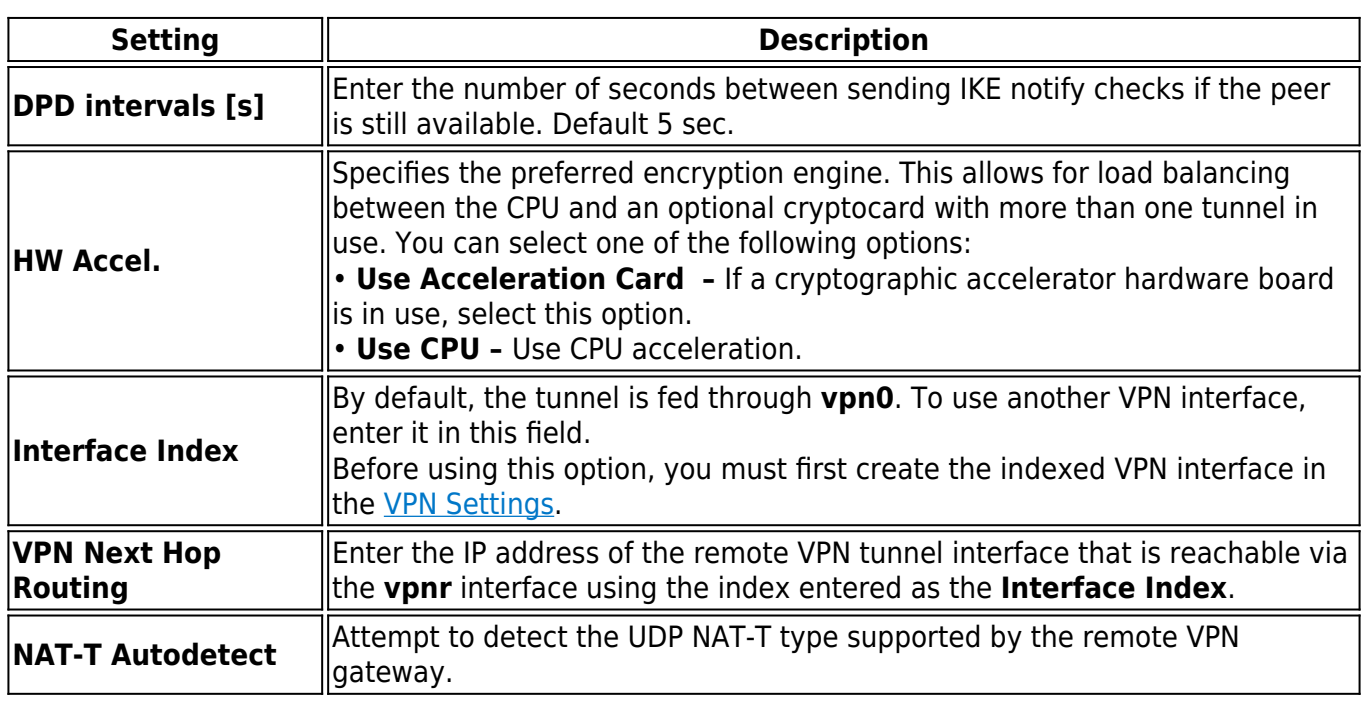

#### **RAW IPSec**

In this section, you can add optional parameters for establishing IPsec tunnels. When appending a parameter, first specify the section that the parameter is assigned to. Then, specify the new parameter itself in the next line. Enter one single value per line. For example:

[Section] key=value

The new sections are added to the end of the isakmpd.conf file. New parameters are added to the

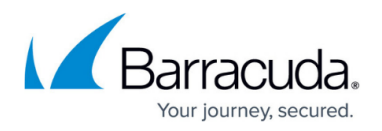

top of the specified section.

For more information on the syntax to be used in this field, see the isakmpd.conf man page at [www.openbsd.org/cgi-bin/man.cgi.](http://www.openbsd.org/cgi-bin/man.cgi)

#### **Local Networks**

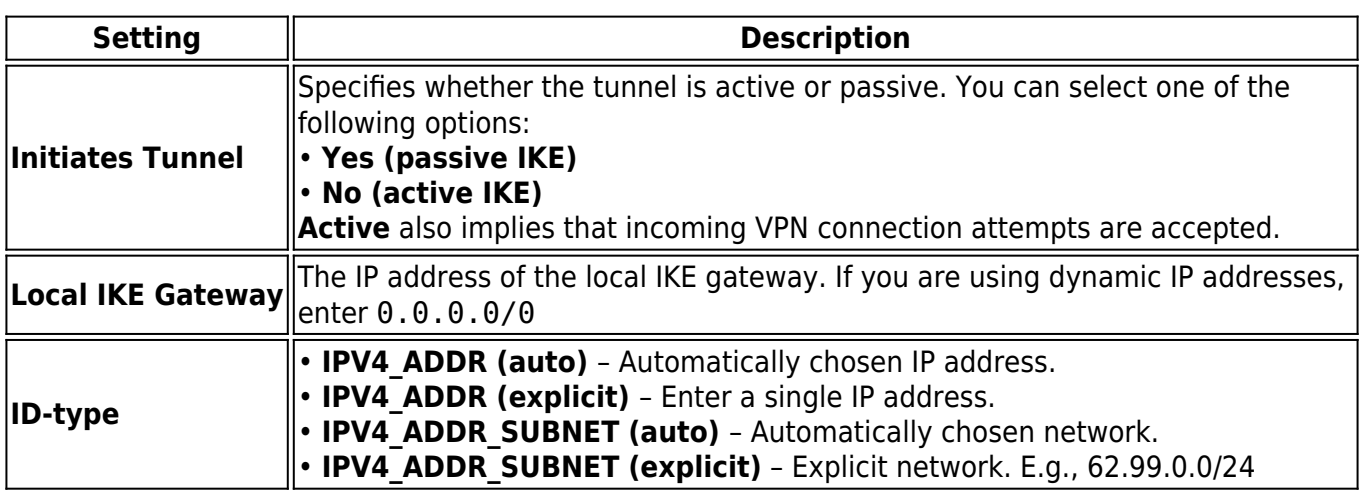

### **Identify**

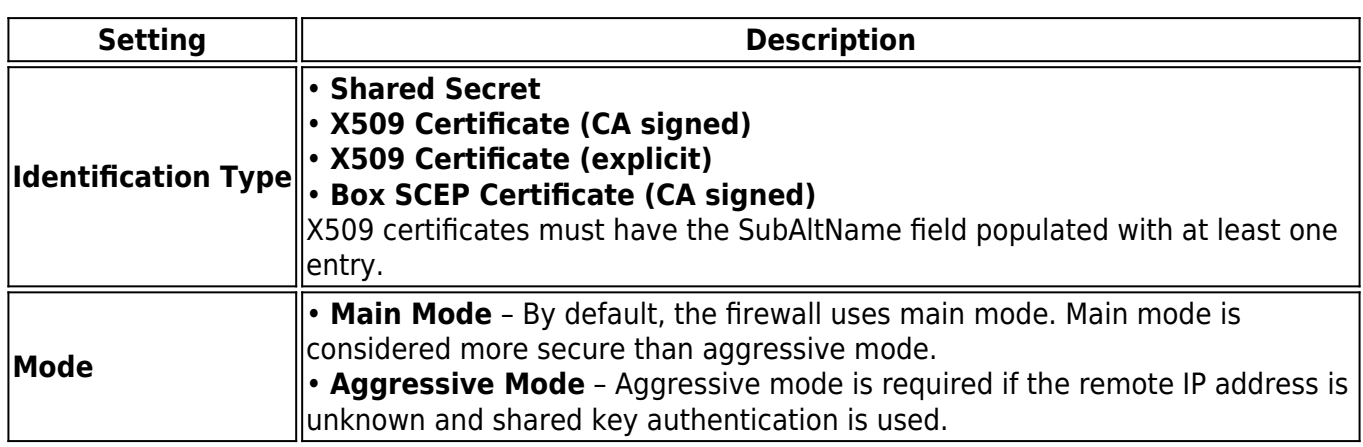

#### **Remote Networks**

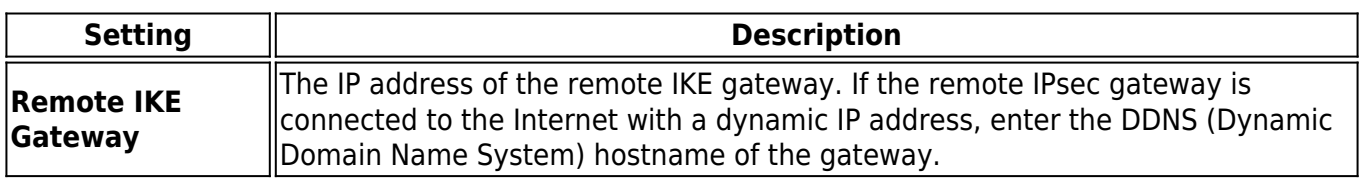

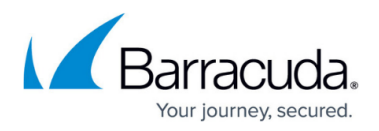

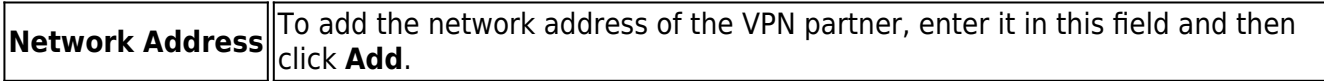

#### **Peer Identification**

Depending on which identification type is selected, different fields are unlocked in the **Peer Identification** section.

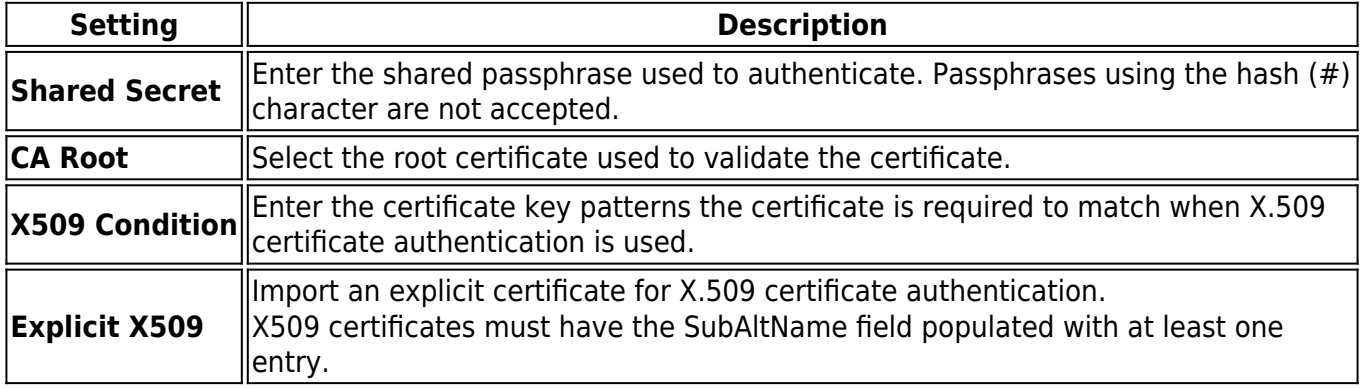

# Barracuda CloudGen Firewall

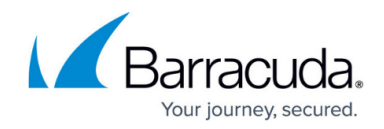

© Barracuda Networks Inc., 2020 The information contained within this document is confidential and proprietary to Barracuda Networks Inc. No portion of this document may be copied, distributed, publicized or used for other than internal documentary purposes without the written consent of an official representative of Barracuda Networks Inc. All specifications are subject to change without notice. Barracuda Networks Inc. assumes no responsibility for any inaccuracies in this document. Barracuda Networks Inc. reserves the right to change, modify, transfer, or otherwise revise this publication without notice.